#### Online Rotary information resources

## A guided tour of the District and 'My Rotary' websites

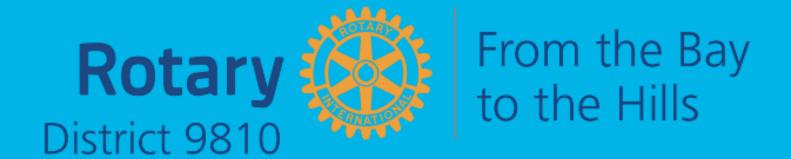

#### You will find the District 9810 website here:

https://www.9810rotary.org.au/

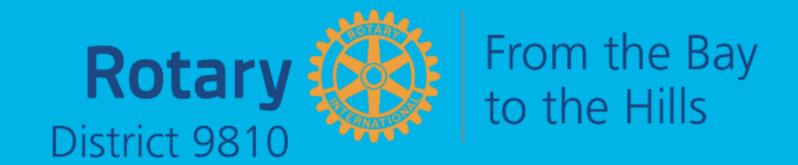

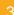

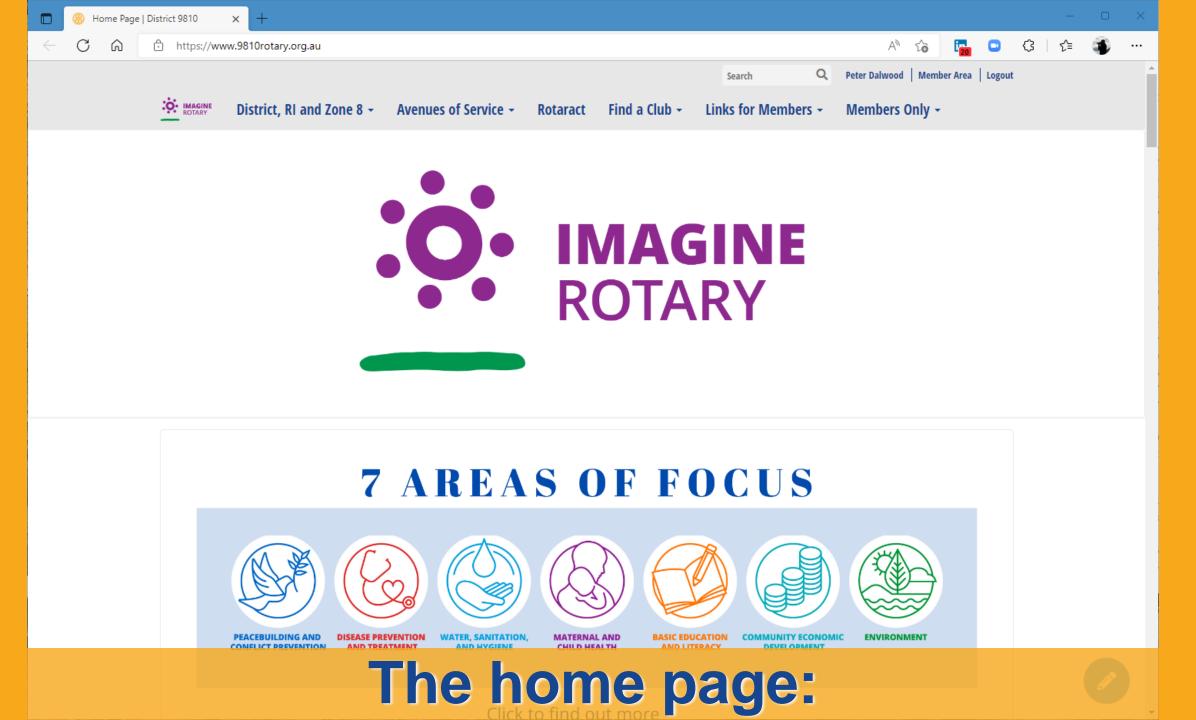

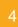

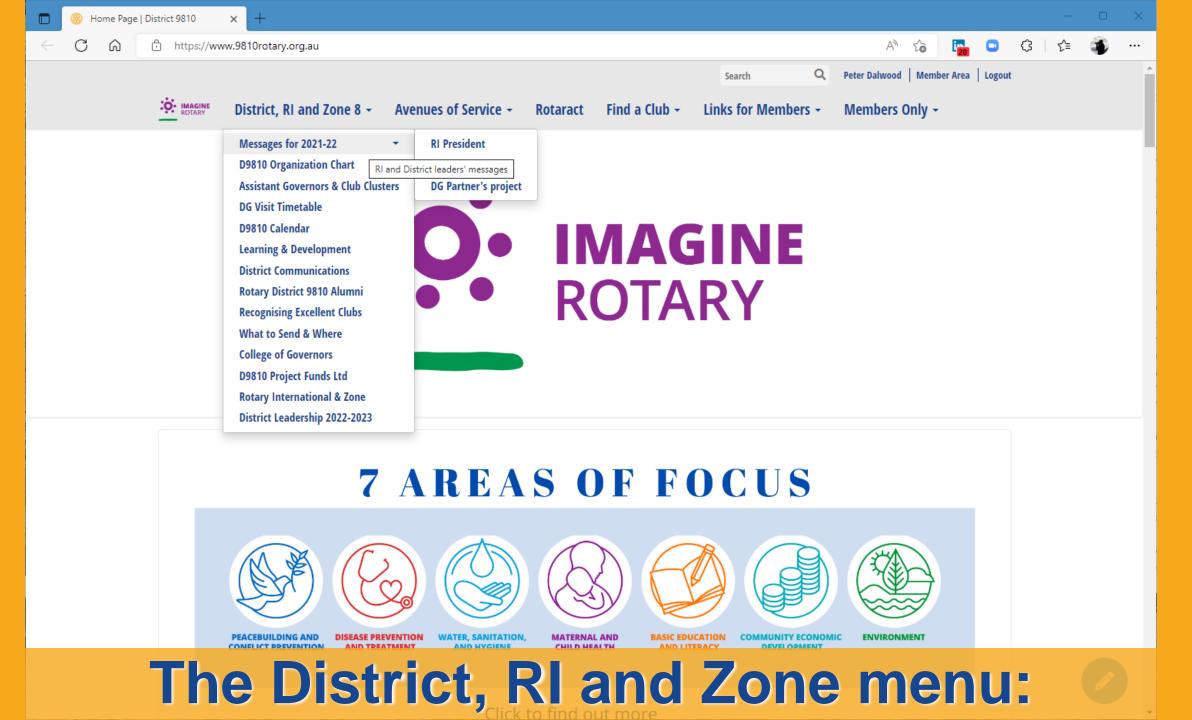

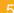

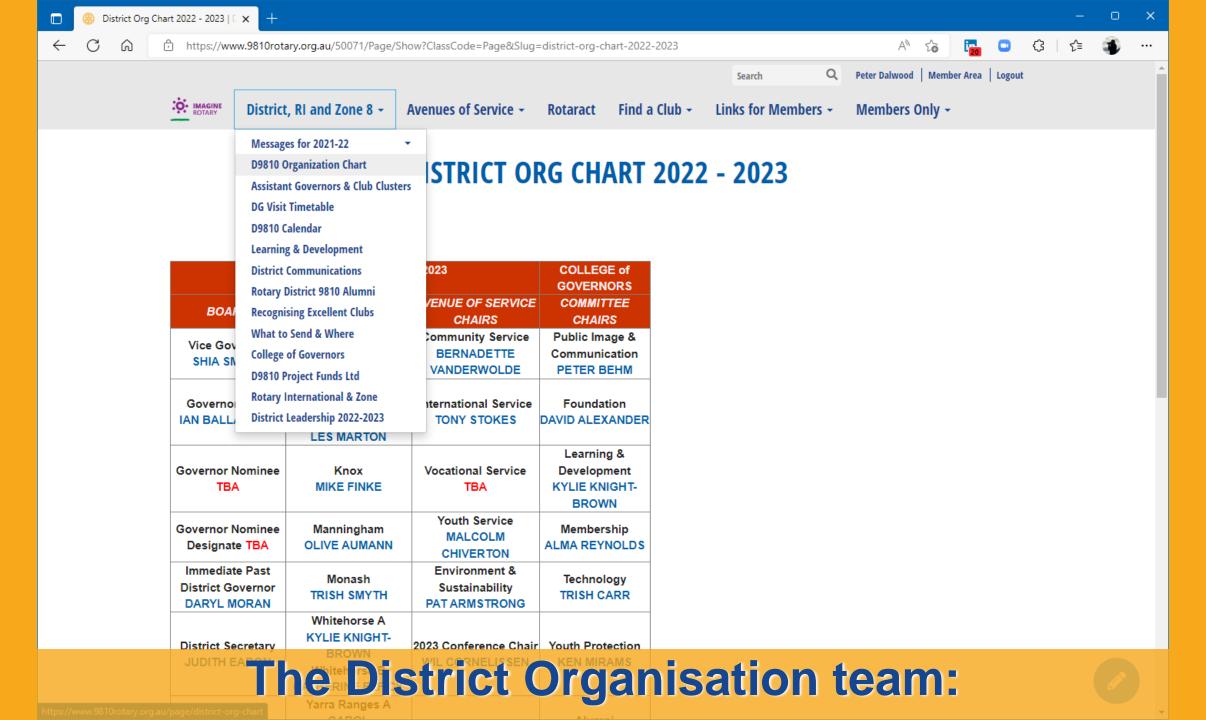

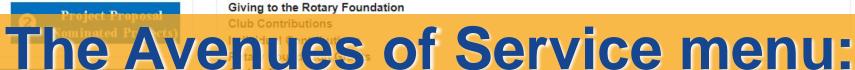

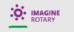

District, RI and Zone 8 -

Avenues of Service -

Rotaract

Find a Club -

Links for Members -

Members Only -

#### **ROTARACT**

#### **ROTARACT**

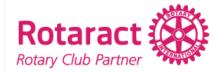

#### **ROTARACT IN DISTRICT 9810**

What is Rotaract
Rotaract Australia
Rotaract District 9810
Rotaract Club of Monash
Rotaract Club of Whitehorse
Rotaract Club of Manningham
Rotaract Club of Knox

#### 1. WHAT IS ROTARACT?

Rotaract has three primary focus areas of:

- · Help Community volunteering & fundraising
- Learn Personal & professional development
- Enjoy Team Building

Rotaractors are young, enthusiastic individuals who are passionate about making a difference, creating opportunities to grow and learn leadership skills and while contributing to a global effort to do good things with other like-minded people.

#### Introducing the 2021/2022 Rotary/Rotaract Board:

| Role                                            | Name                         | Club                          |  |  |
|-------------------------------------------------|------------------------------|-------------------------------|--|--|
| District Rotaract Chair                         | Michael Ellinger<br>(he/him) | Oakleigh Clayton Huntingdale` |  |  |
| District Rotaract Representative                | TBA                          | TBA                           |  |  |
| Immediate Past District Rotaract Representative | Clare Caulfield (she/her)    | Monash                        |  |  |

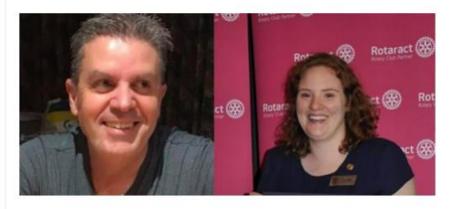

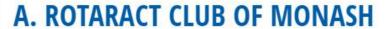

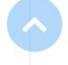

#### Find contacts for the D9810 Rotaract clubs:

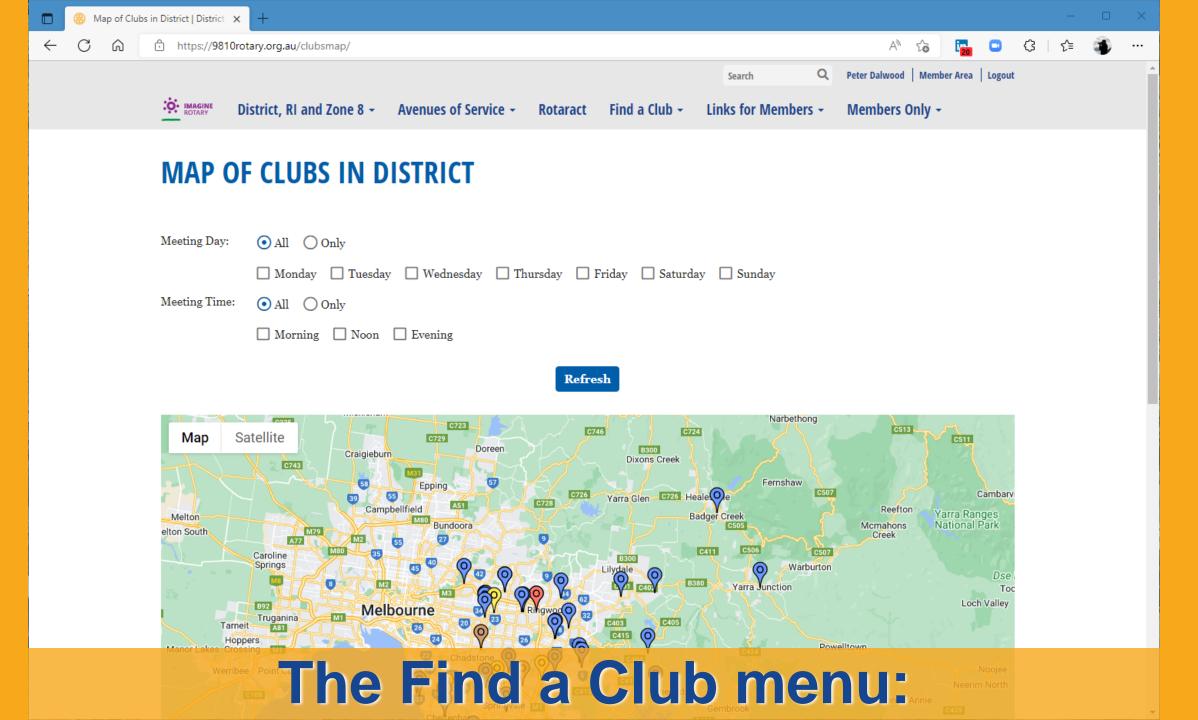

View Map of All Clubs

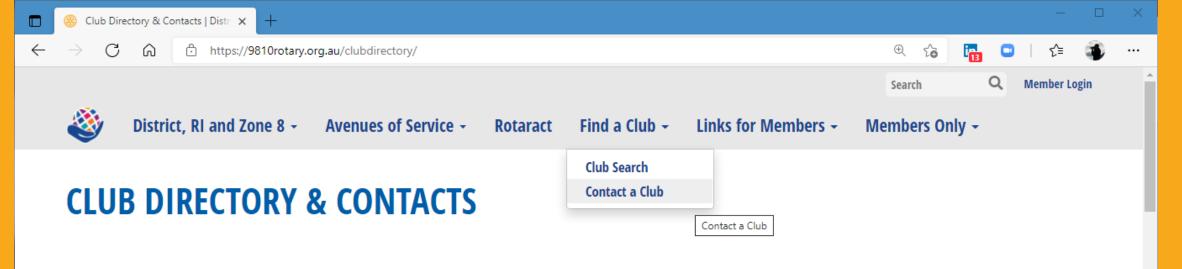

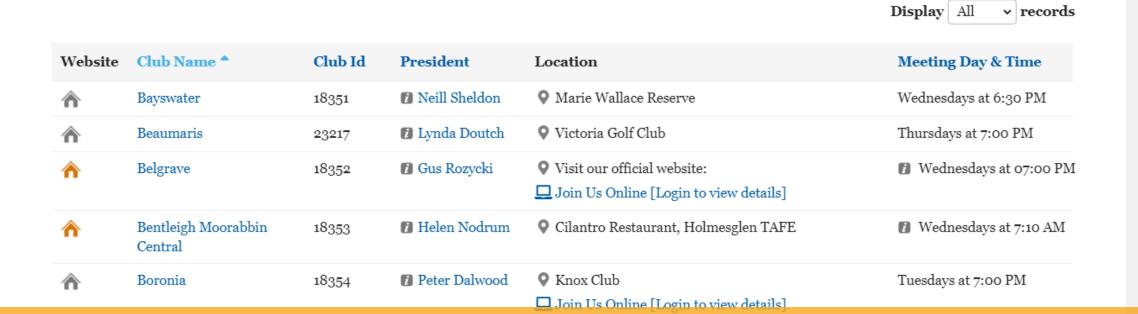

Find contacts for D9810 Rotary clubs:

D9810 IT Help

RI website - start here

Rotary Action Groups Rotary Clubs Markets Rotary Clubs Op Shops Rotary Fellowships Rotary Mobile Apps Rotary Merchandise

**Rotary Magazines** 

Rotary on the Radio

**Rotary D9810 Newsletters** 

Rotary D9810 YouTube Channel

**Project Planning & Development** 

#### **ROTARY ACTION GROUPS**

How a RAG Can Help a Club Project
Rotary Action Groups Active in D9810
Rotary Action Groups by Area of Focus
Rotary Action Groups That Work in More Than One Area of Focus
How to Start a Rotary Action Group
Rotary Action Group Directory

#### 1.HOW A RAG CAN HELP A CLUB PROJECT

Contact a Rotary Action Group to:

- · Get expert advice on planning and implementing service projects, including those funded by Rotary Foundation district and global grants
- Connect with potential project partners, both within and outside of Rotary
- Get help fundraising and obtaining resources for projects

Join a Rotary Action Group to share your expertise and make a difference in projects outside your club or district. Rotary Action Groups' Contact Information

To get involved, look at our directory and contact the action group you're interested in.

#### The Links for Members menu:

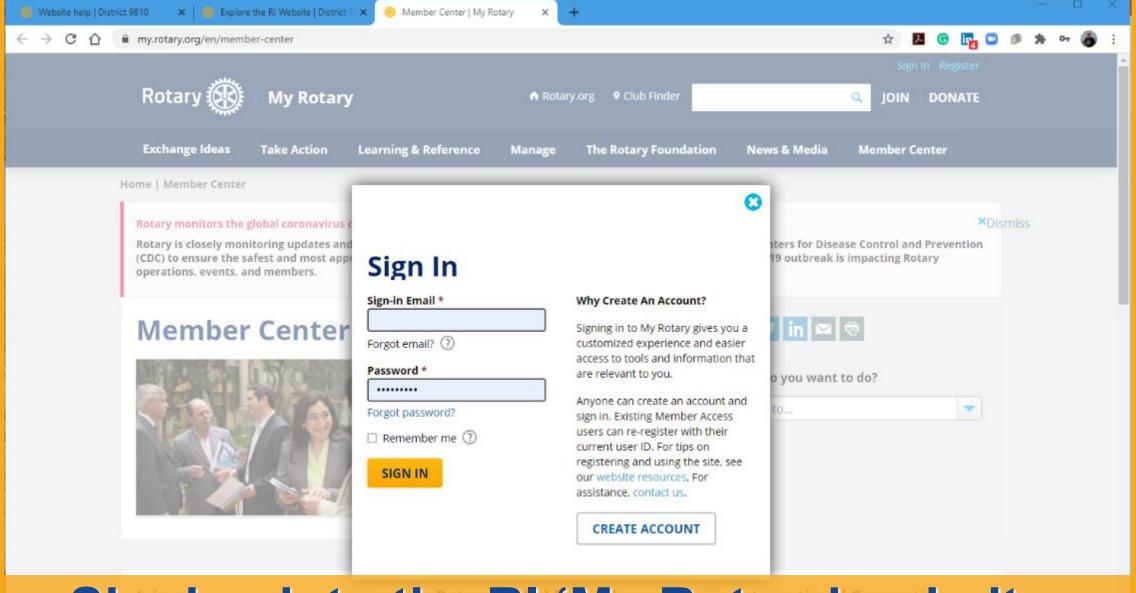

Signing into the RI 'My Rotary' website: Use your email address as your login name

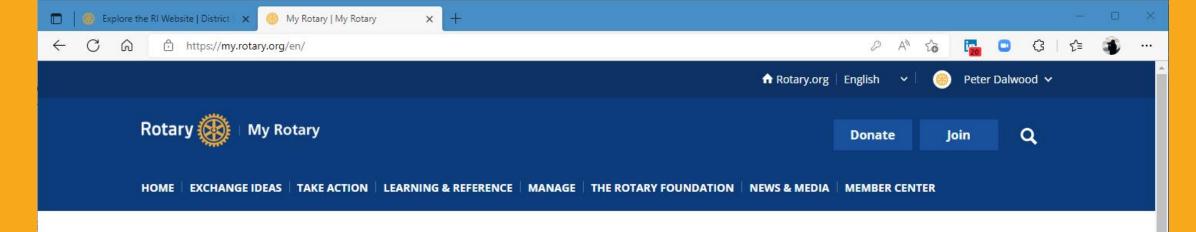

#### My Rotary

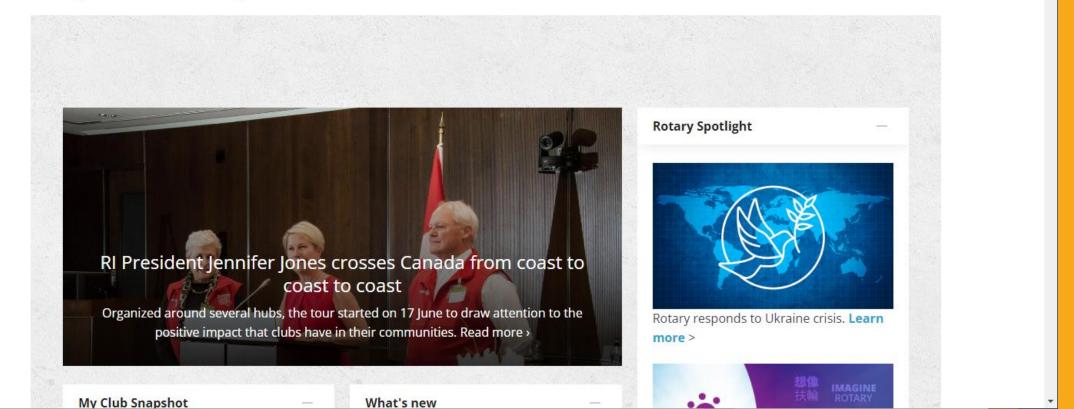

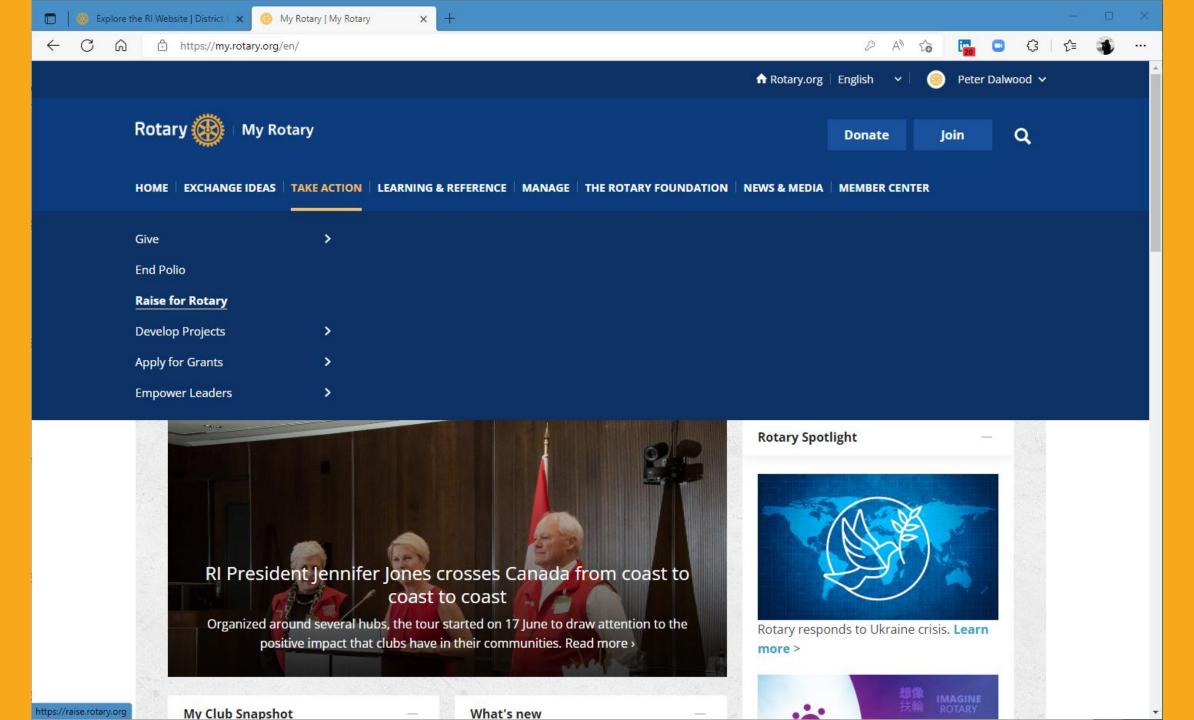

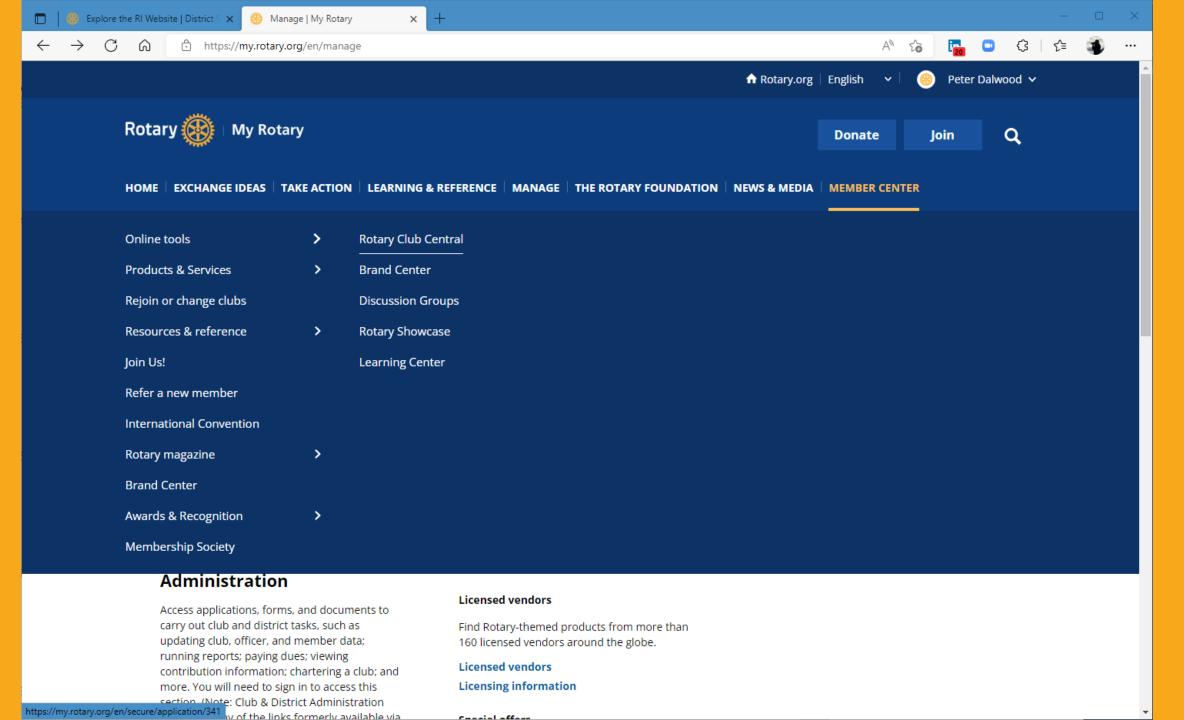

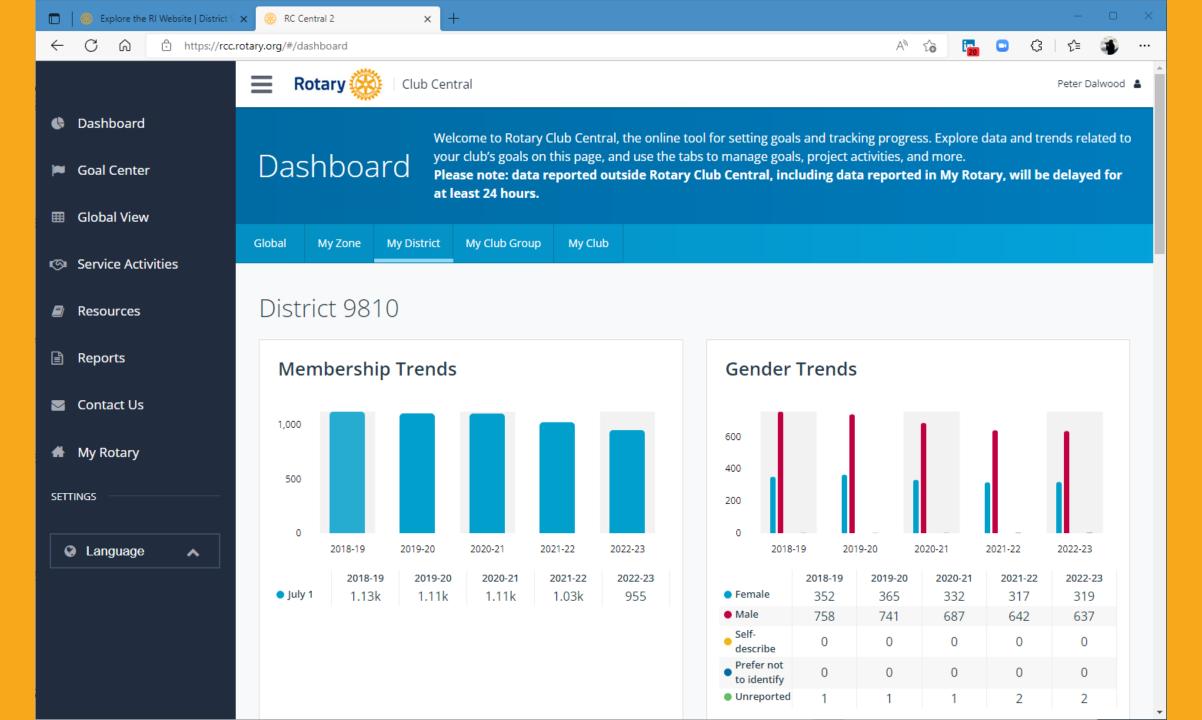

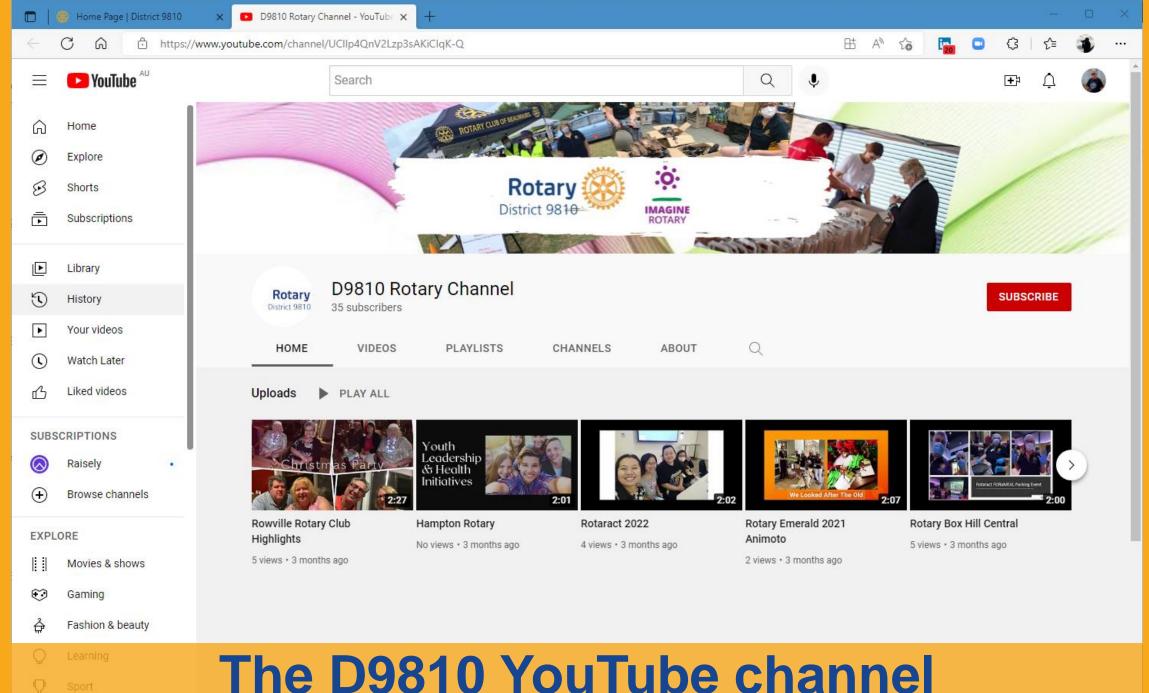

Lake a 1/A construction to the control of the lake and the lake and

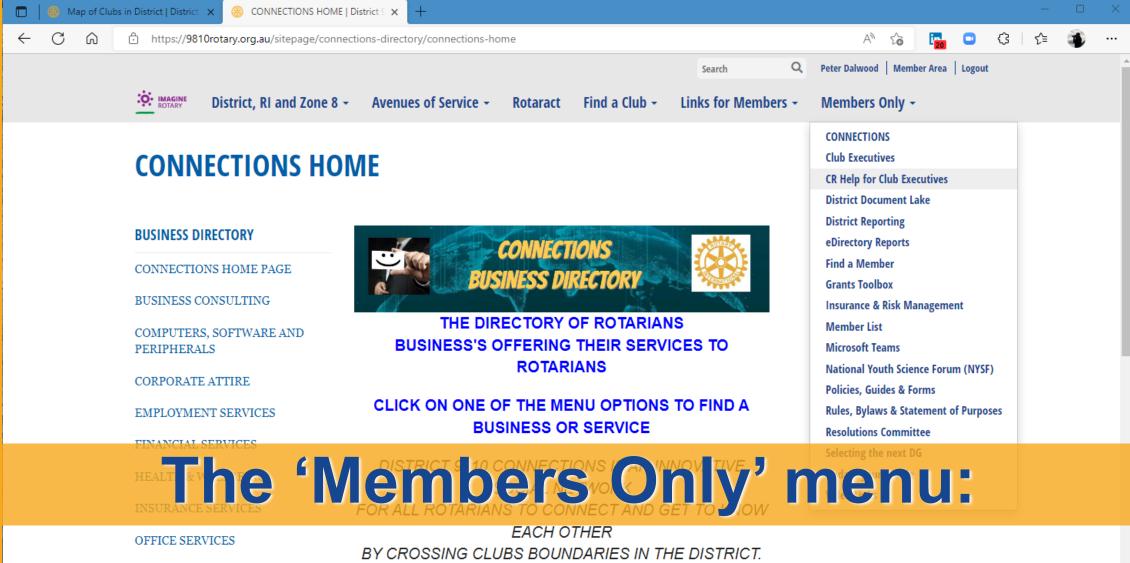

STRATA MANAGEMENT

THIS IS A MULTI-CLUB PROJECT WORKING TOGETHER

You must log in to ClubRunner to access any of the items on this menu

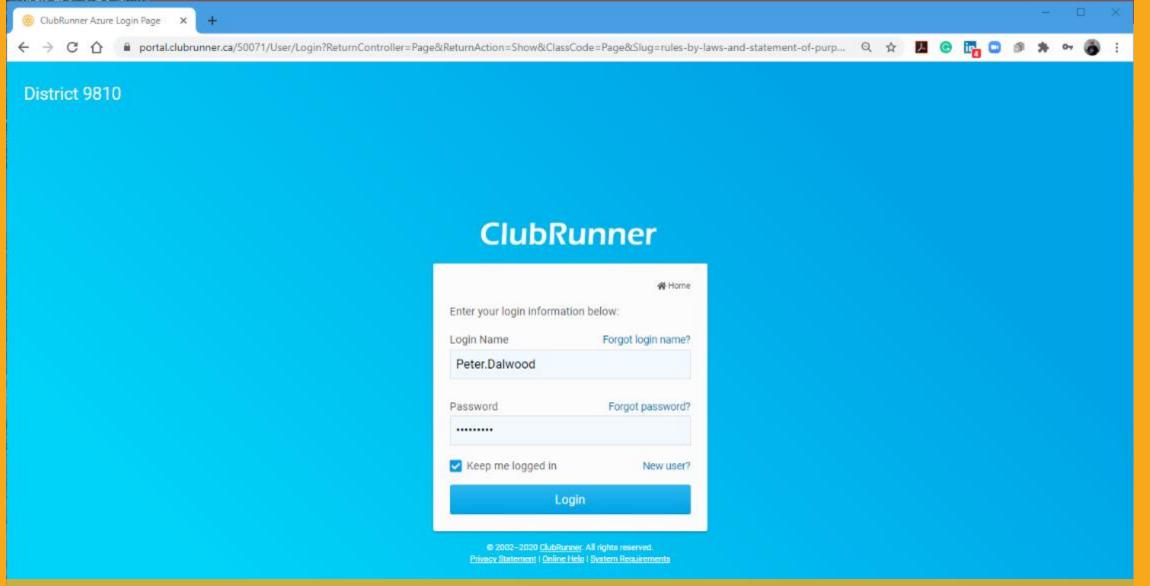

Your ClubRunner login name is not the same as for RI If you forget, or this is first time, click the blue links

## Enter your club, surname and email and you'll be sent an email with information to complete your log in ClubRunner

#### **Retrieve Login Information** All members in the District have login accounts in the system. If you cannot retrieve your login information through this page, please contact your Club President, or email logins@clubrunner.ca. Please select your club, then enter your last name and email address to retrieve your login name and/or reset your password. Denotes a required field. Select Club: --- Select Club ---Last Name: Email Address: Submit Cancel

© 2002-2020 All rights reserved.

<u>Privacy Statement</u> | <u>Online Help</u> | <u>System Requirements</u>

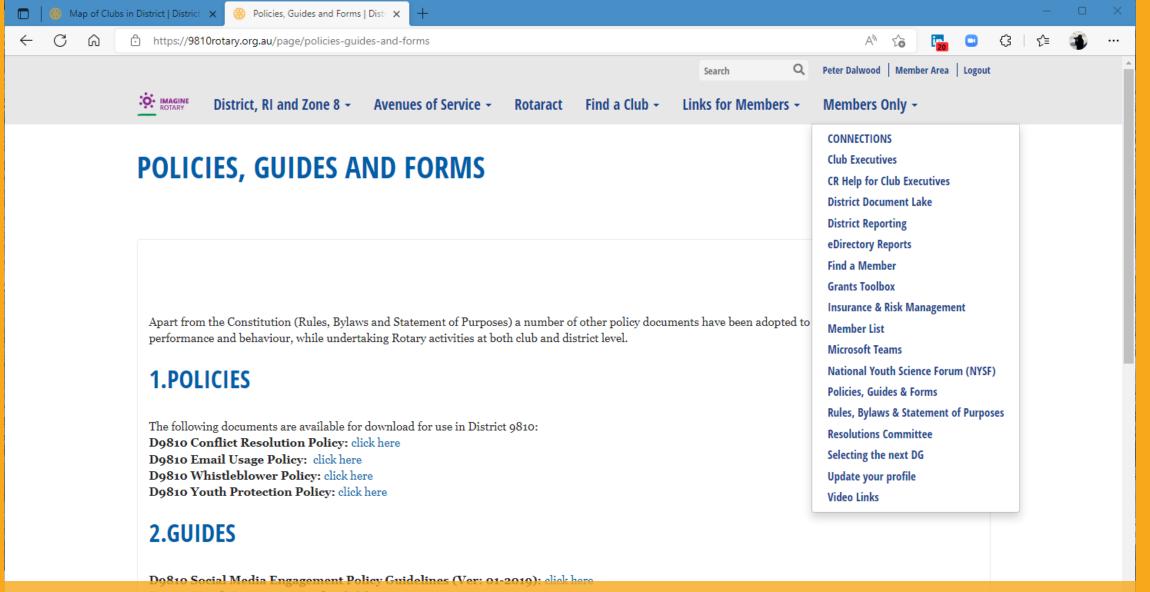

## Once you have logged in, you will be able to access the items on the 'Members Only' menu

**D9810 Expenses Claim Form (Master):** click here

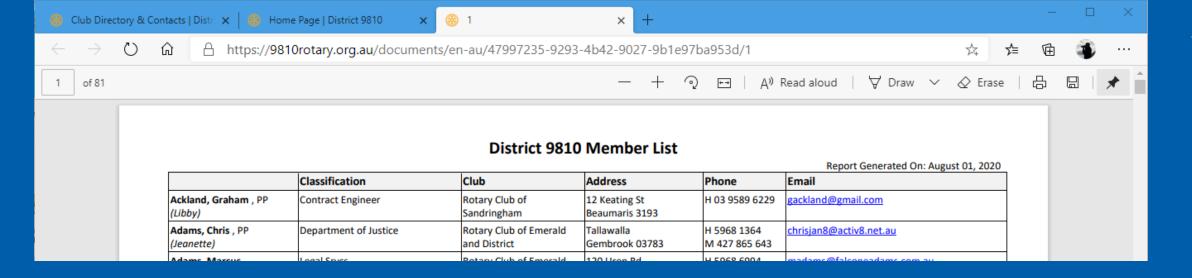

The 'Member List' is a PDF equivalent of what used to be at the back of the printed District Directory.

You can copy this to your computer and use it to find contact information for District Rotarians.

The list is updated monthly

| Policies, Guides and Forn        | s   Distr × @ Member Search   District 9810 × | +              |                                     |                                     |                       | — Ц                    | ^ |
|----------------------------------|-----------------------------------------------|----------------|-------------------------------------|-------------------------------------|-----------------------|------------------------|---|
| ← → ♂ ๓ ₾                        | https://admin.clubrunner.ca/50071/MemberSe    | earch/List     |                                     | Q                                   | Ĉe i <mark>r</mark> 3 | 💶   🗲 🐞                |   |
| District 9810                    |                                               |                |                                     | Welcome,                            | Peter Dalwood [ Lo    | ogout] Home English 🕶  | Â |
| Admin For Clubs For Members      | Membership Contacts Organization Communica    | ation Website  | New Website (Beta) Documents Rep    | orts Attendance Events New Bulletin | (Beta) Donation       | ns (Beta) Help         |   |
| District Dashboard Clubs & Membe | ship Manage Club Types Define Club Executives | Member Search  | Member Access Rights Member Designa | ations Request Member Updates Downl | oad Member Data       | Member Updates Archive |   |
| Club Updates Archive RI Member S | rnchronization                                |                |                                     |                                     |                       |                        |   |
|                                  | Member Search                                 |                |                                     |                                     |                       |                        |   |
|                                  | Filters                                       |                |                                     |                                     |                       |                        |   |
|                                  |                                               | Club           | − Select Club − <b>∨</b>            |                                     |                       |                        |   |
|                                  |                                               | Name           | bill                                | Nickname                            |                       |                        |   |
|                                  |                                               |                | Last name                           |                                     |                       |                        |   |
|                                  |                                               | Email          |                                     |                                     |                       |                        |   |
|                                  |                                               | Classification |                                     |                                     |                       |                        |   |
|                                  |                                               | From           | City                                | State/Province                      |                       |                        |   |
|                                  | Spo                                           | ouse/Partner   | First name                          | Last name                           |                       |                        |   |
|                                  | C                                             | lub Join Date  | From 🛅 To                           |                                     |                       |                        |   |
|                                  | Rota                                          | ary Join Date  | From To                             |                                     |                       |                        |   |

Clicking on 'Find a Member' takes you to this screen, which lets you look for a member using any parts of their identifying information that you know.

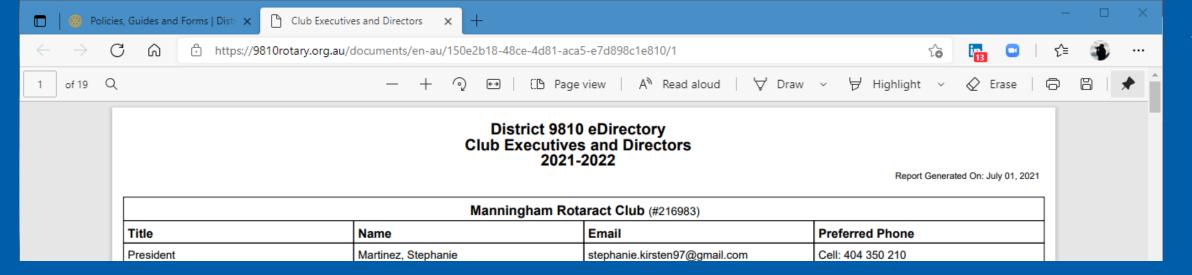

'Club Executives' takes you to a PDF report of all club executives, similar to the member list.

You can copy this to your computer and use it to find contact information for District 9810 Rotary Clubs.

The list is updated monthly

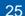

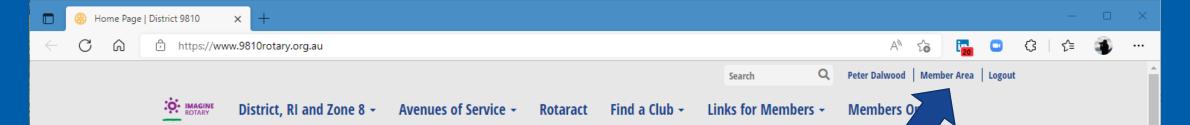

# The 'Member Area' menu: • IMAGINE ROTARY

#### 7 AREAS OF FOCUS

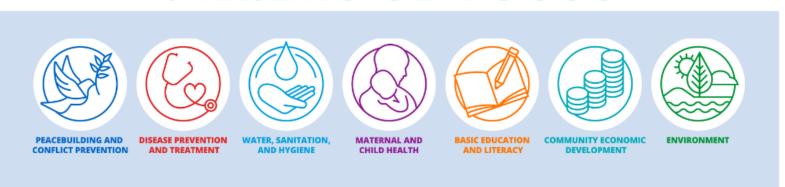

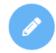

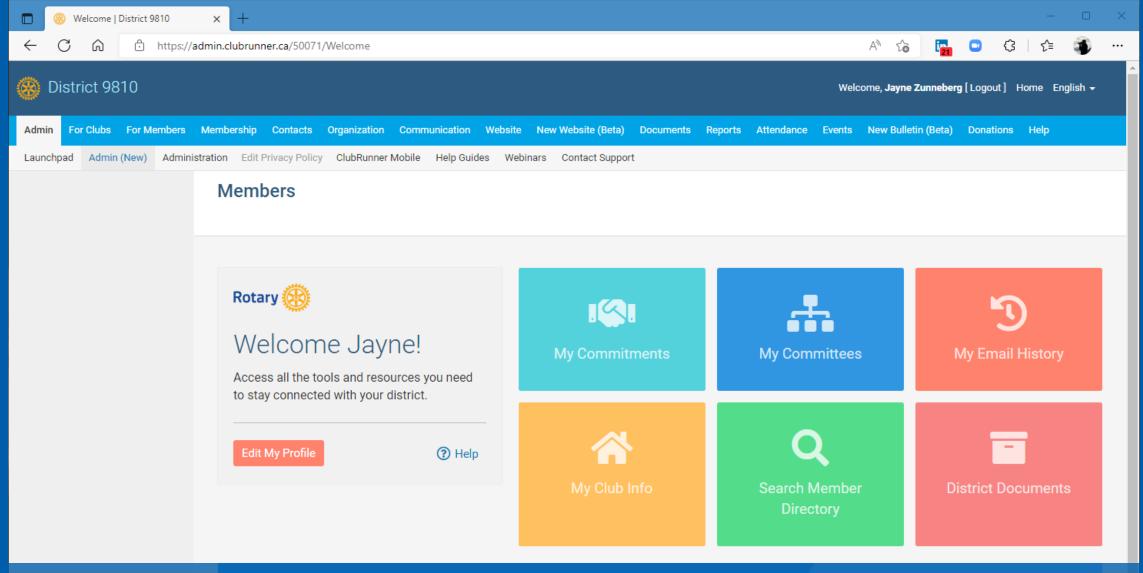

## The 'Edit My Profile' button gives all members access to their own profile data

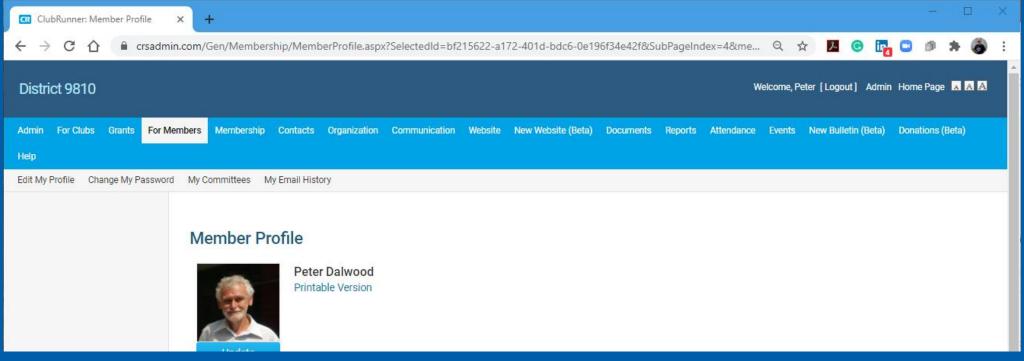

#### Changing your profile information

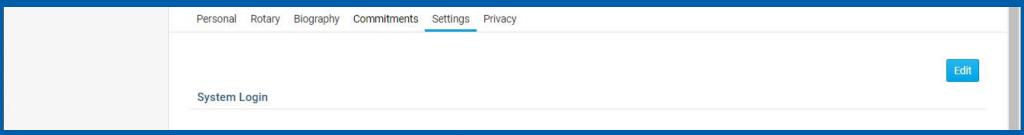

You need to click the blue 'Edit' button to change the data

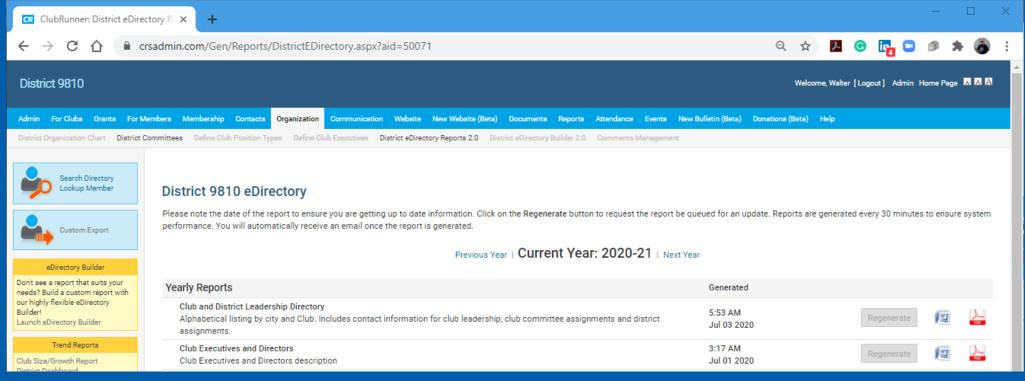

### Download any of these lists to your own computer as Word or PDF files. The lists are updated monthly.

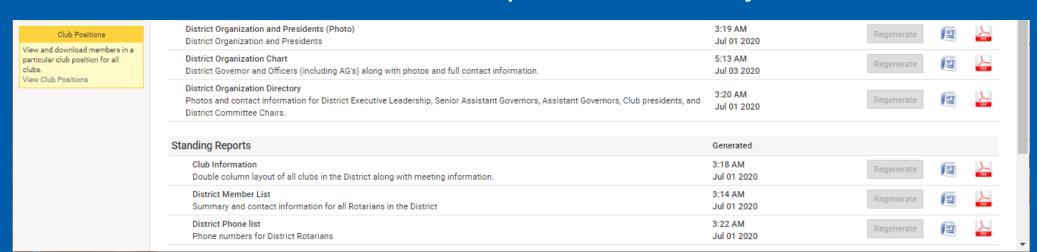

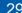

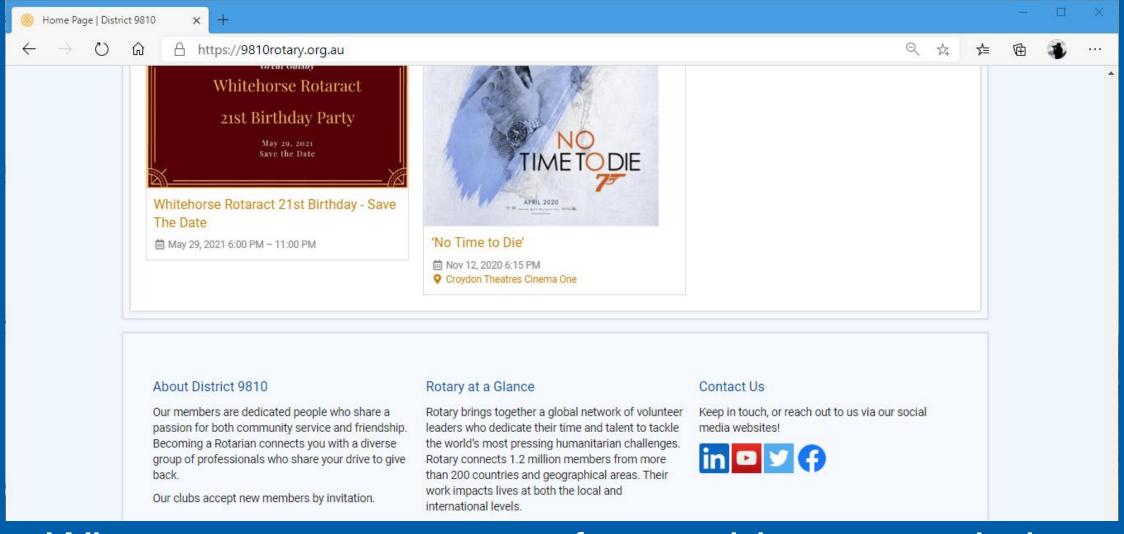

## When you are not sure of something, consult the ClubRunner help

Privacy Statement | Online Help | System Requirements

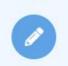

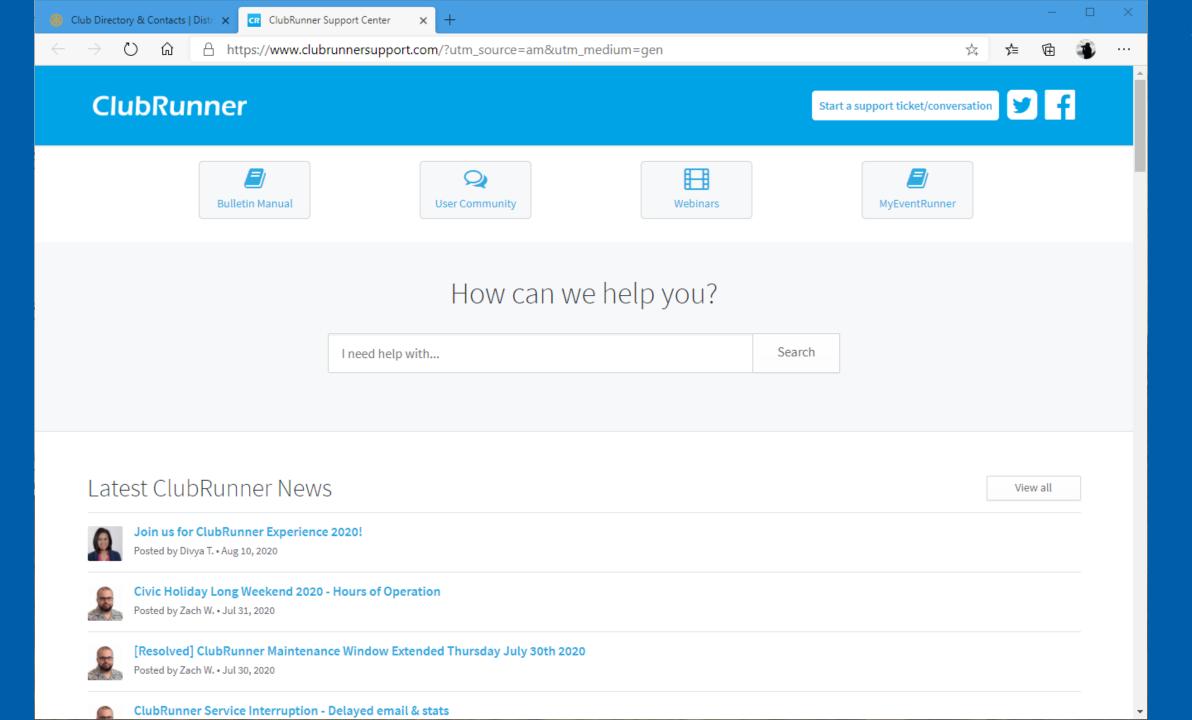

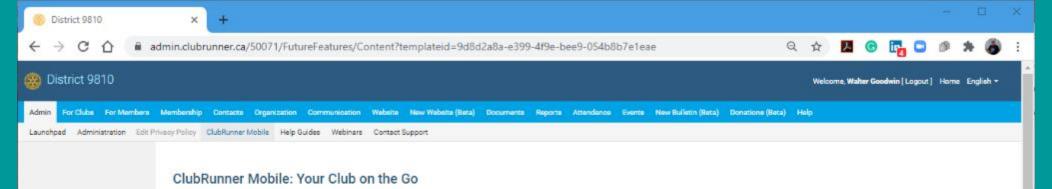

#### The ClubRunner phone app:

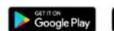

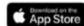

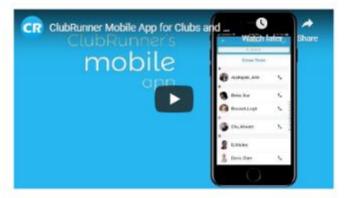

# Download to your phone from the Apple or Google app stores

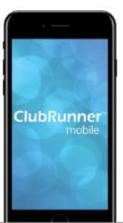

Password protected just like your website, the ClubRunner Mobile app allows you to to view your member directory, contact your members and executives, read the latest articles posted to your website, learn more about your upcoming events and speakers, view your club meeting details and track your attendance statistics, right from your smartphone or

#### Member Directory

Immediately view the most up to date member directory, upon login. You can browse your member profiles which give you the necessary contact information you need to connect with just one click. Make a call to any of their phone numbers, email them directly from your device, or even add them to your contacts list.

#### Executives and Directors

View and contact your club executives for the current, past and future years.

#### View posts on your website

View the latest feed of home page stories that are on your website, directly on your phone, so you never miss any information!

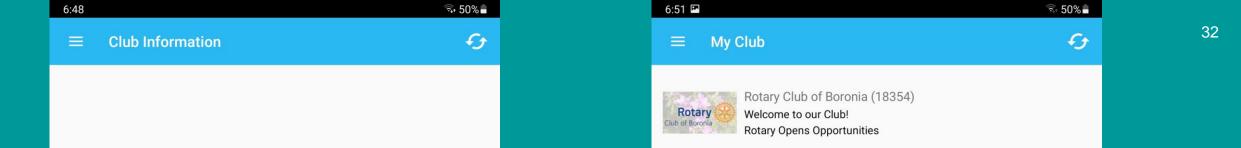

President: Peter Dalwood

Area Governor: Michael Finke

District Governor: Daryl Moran

Email: contact@rotaryboronia.org.au

Phone: 0419 551 863

**CLUB WEBSITE** 

DISTRICT WEBSITE

# If you get a blank screen on opening, click either the menu or refresh buttons at the top. You should see data within a few seconds.

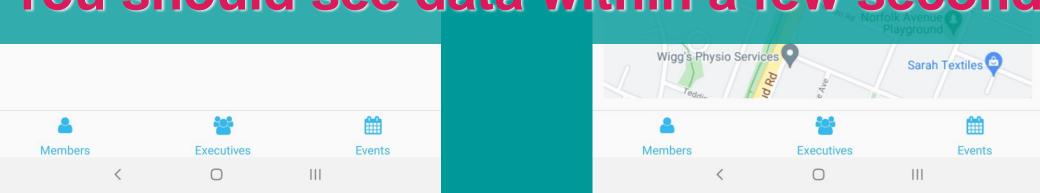

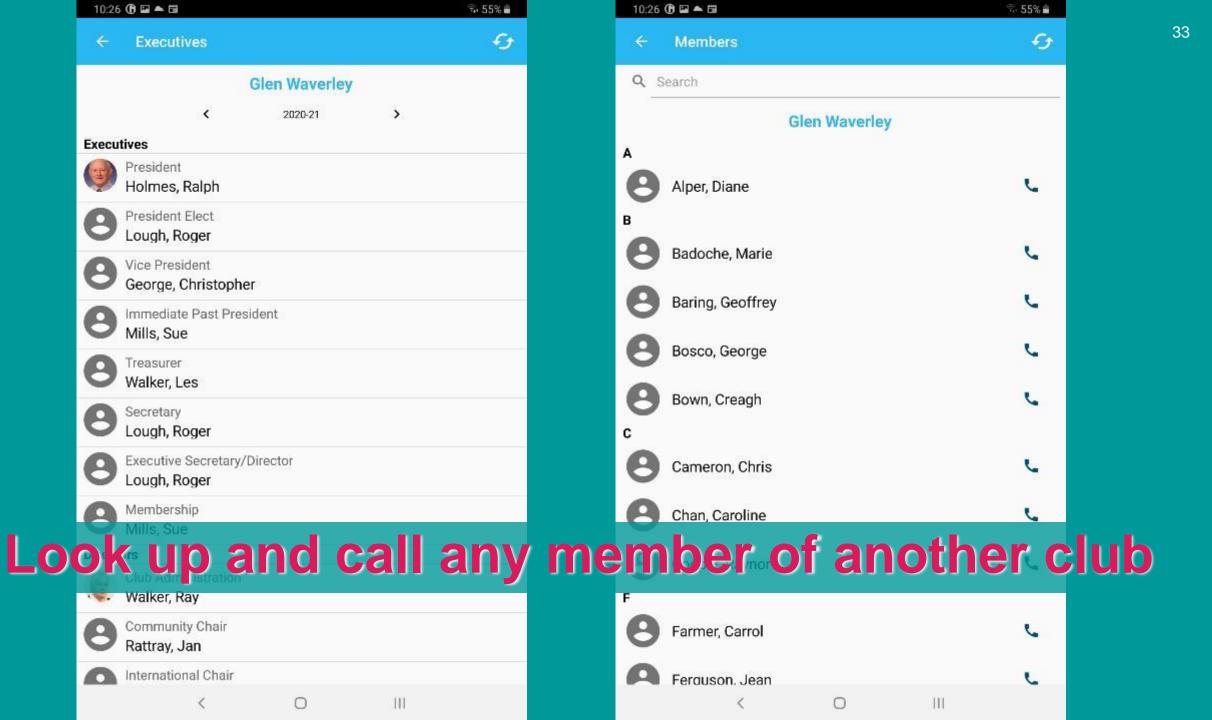

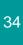

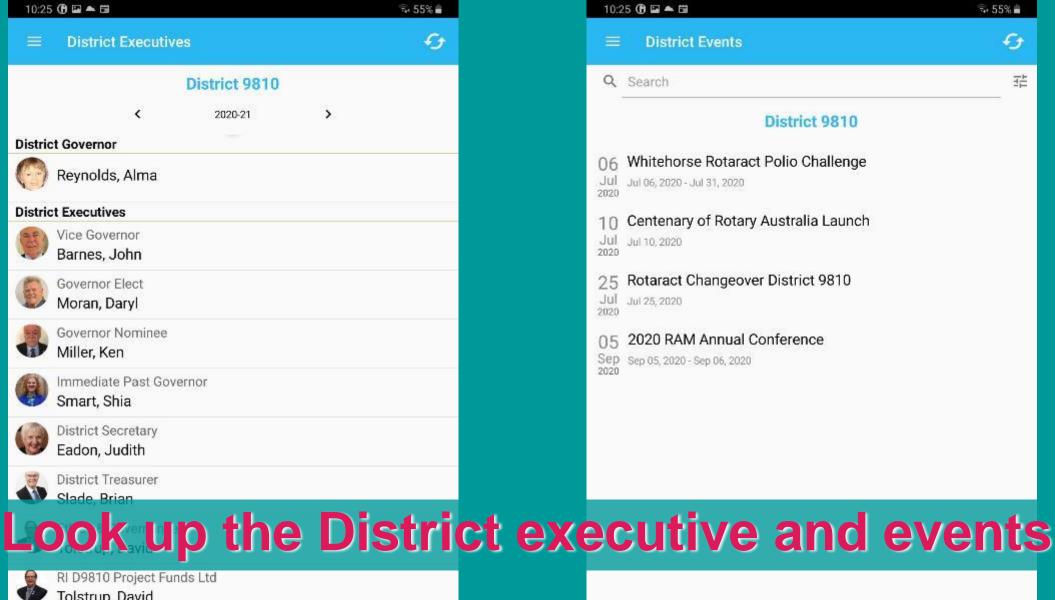

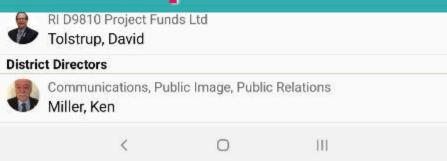

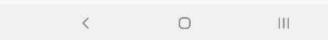

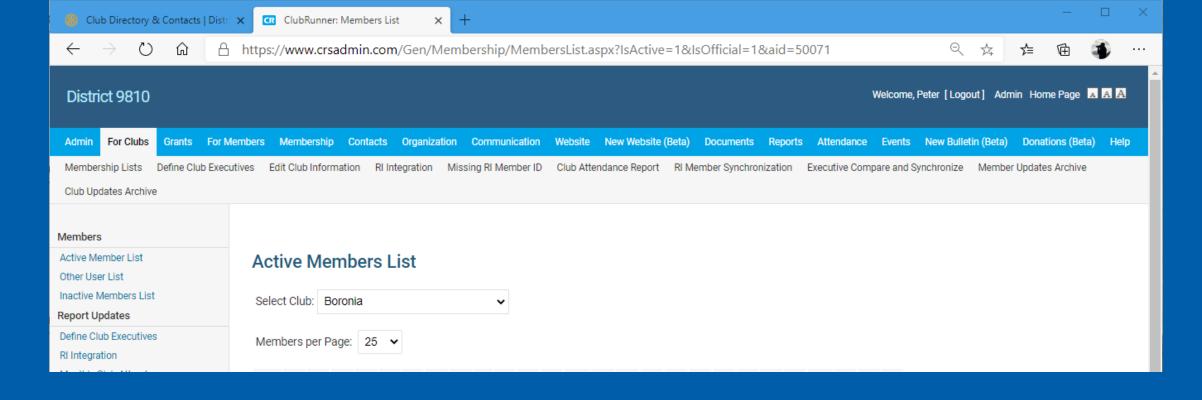

The 'For Clubs' item on the Blue menu provides a set of tools for club executives to manage their club and members' information

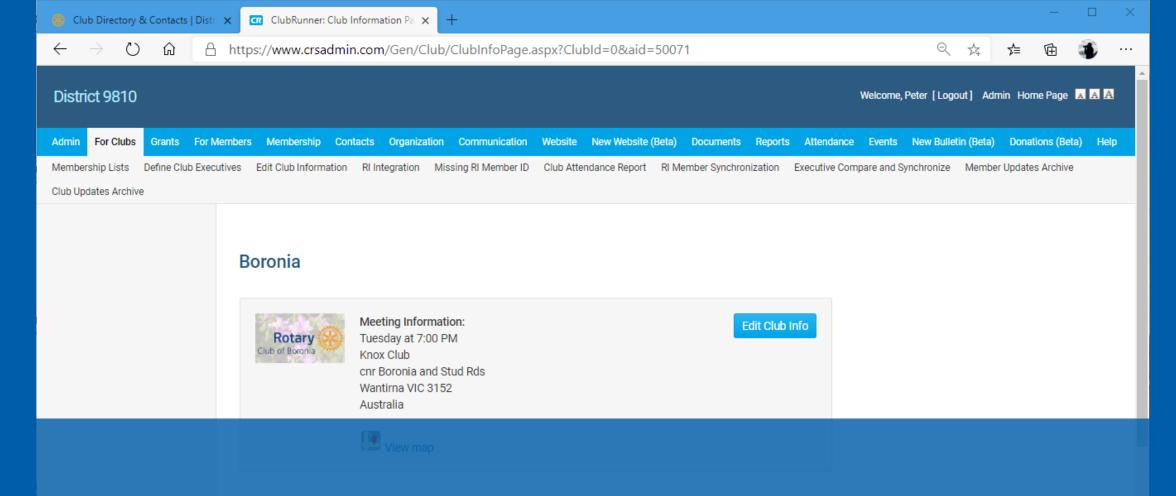

#### Review and edit any information that needs updating

President

Name
Preferred Phone

Bernadette Vanderwolde
Cell: 0439175914

Club Executives

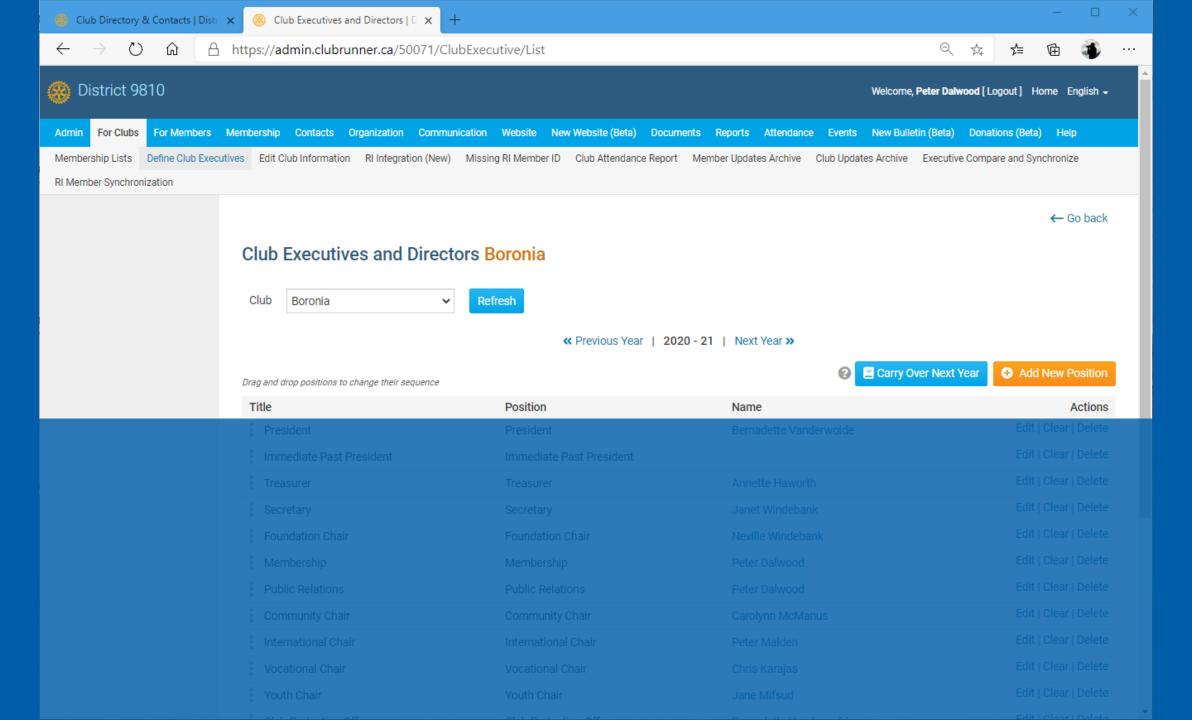

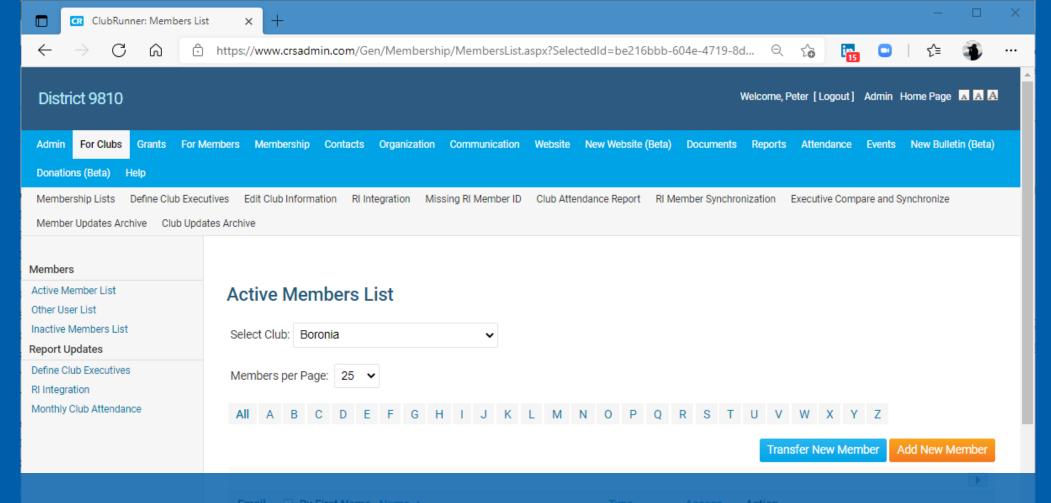

The 'Transfer New Member' button is for adding a new member who has belonged to another Rotary club previously.

| Transfer Member Search - Boroni × +                                                                                                    | × |
|----------------------------------------------------------------------------------------------------|---|
| ← → C 🖟 https://admin.clubrunner.ca/50071/Member/Transferlist?ClubId=5431                                                                                                    |   |
| District 9810  Welcome, Peter Dalwood [Logout] Home English -                                                                                                    | Â |
| Admin For Clubs For Members Membership Contacts Organization Communication Website New Website (Beta) Documents Reports Attendance Events New Bulletin (Beta)                                                                                                    |   |
| Donations (Beta) Help                                                                                                    |   |
| Membership Lists Define Club Executives Edit Club Information RI Integration (New) Missing RI Member ID Club Attendance Report Member Updates Archive Club Updates Archive                                                                                                    |   |
| Executive Compare and Synchronize RI Member Synchronization                                                                                                    |   |
| Add Members Transfer Member Search - Boronia (5431)                                                                                                    |   |
| Add New Active Member                                                                                                    |   |
| Transfer New Active Member Search By                                                                                                    |   |
| Members Peters ID                                                                                                    |   |
| Active Member List  Other Member List                                                                                                    |   |
| Other User List  Inactive Member List  O Manual Control of the Control of the Con |   |
| Name and Country                                                                                                    |   |
|                                                                                                    |   |
| Search Values                                                                                                    |   |
|                                                                                                    |   |
| Rotary ID *                                                                                                    |   |
|                                                                                                    |   |
| Search                                                                                                    |   |
|                                                                                                    |   |

This form finds their previous record on the RI database and lets you add them as a member of your club.

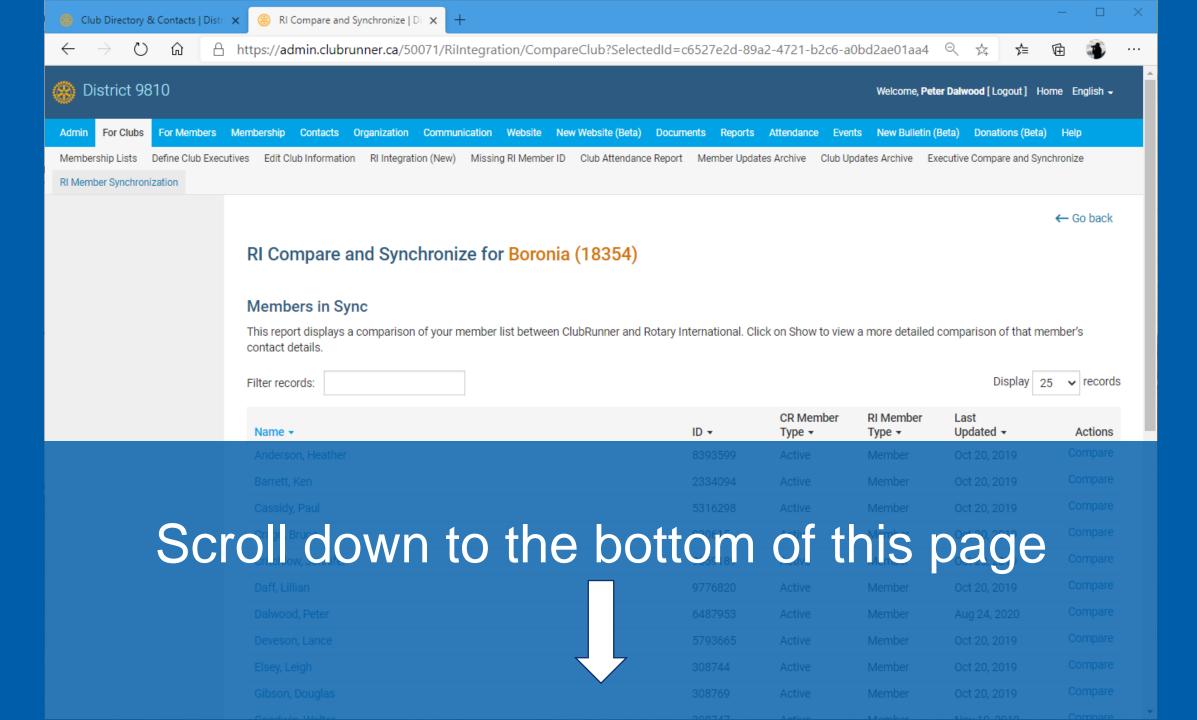

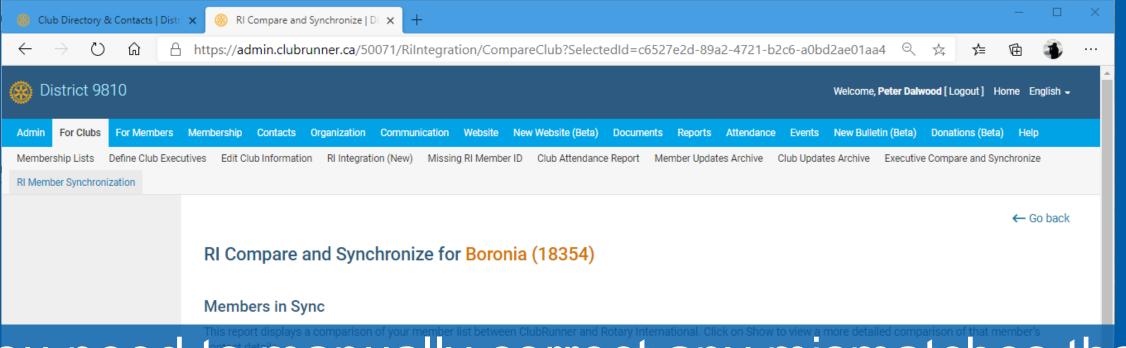

## You need to manually correct any mismatches that Filter records: are listed here: This report displays a comparison of your member list between ClubRunner and Rotary International. Click on Show to view a more detailed comparison of that members that the property of the comparison of that members that the property of the comparison of that members that the property of the comparison of that members that the property of the comparison of that members that the property of the comparison of that members that the property of the comparison of that members that the property of the comparison of that members that the property of the comparison of that members that the property of the comparison of that members that the property of the comparison of that members that the property of the comparison of the comparison

#### Member Type Mismatches

These members are listed in both ClubRunner and Rotary International, but with different membership types. Click on Edit Profile if you would like to change the ClubRunner type. Note that this will not update RI but this feature is coming soon. Note that any RI Duplicates will also appear here, which can be ignored provided they have their original record already matched.

Filter records: Q

| Name →        | ID •   | CR<br>Member<br>Type • | RI<br>Member<br>Type • | Last<br>Updated • | Actions      |
|---------------|--------|------------------------|------------------------|-------------------|--------------|
| Anderson, Ian | 892218 | Honorary               | Terminated             | Aug 24,<br>2020   | Edit Profile |

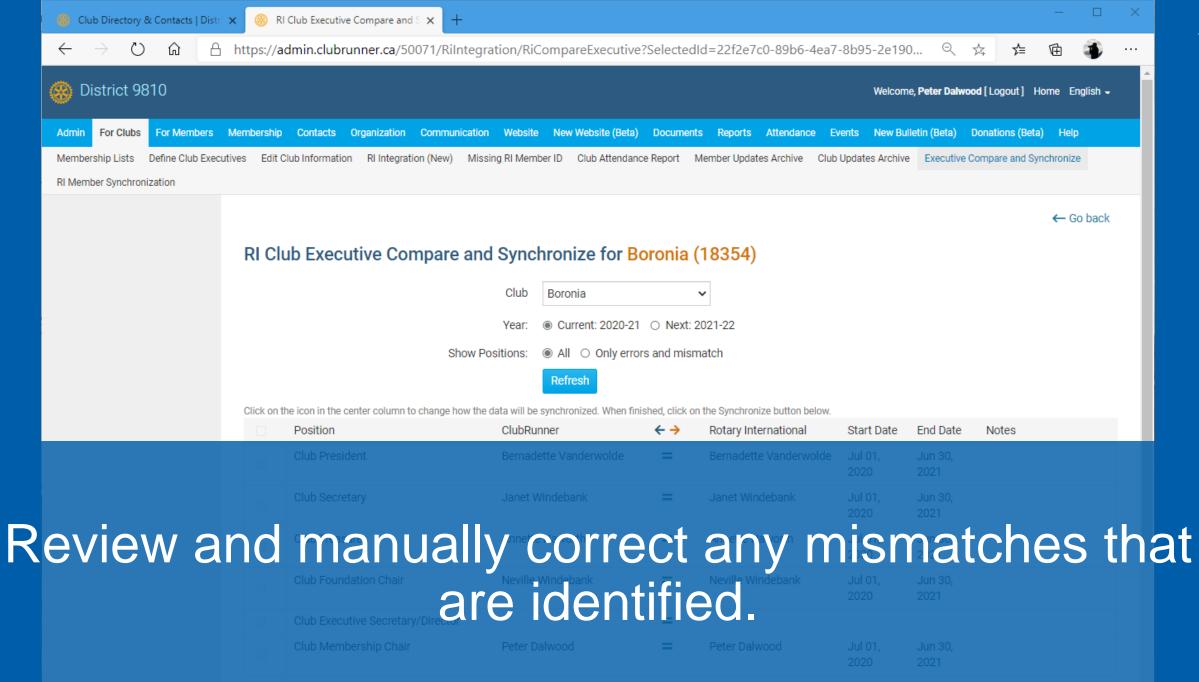

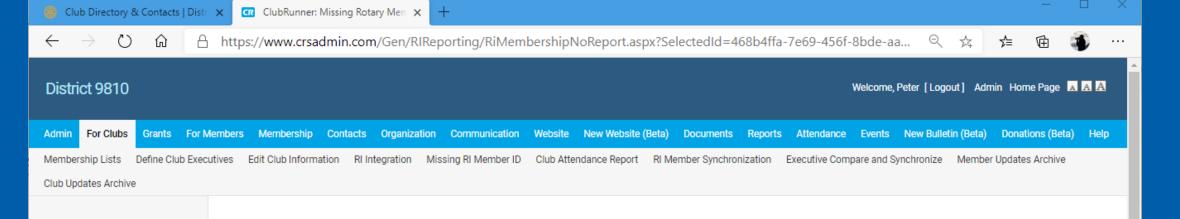

#### Missing Rotary Member ID Report

The following list shows all members that currently do not have a Rotary Member ID specified, which is needed to synchronize changes under the new RI Integration system. Note that ClubRunner automatically populates the Rotary Member IDs based on a search on Rotary's database. This search must return a unique record that matches both first and last name in order to update the ClubRunner profile. For any names listed below, you can manually update their Rotary ID by looking them up through the Rotary International website under Member Access.

Last Name First Name Action

All active members have RI Membership No

# Rotary District 9810

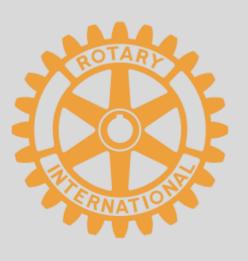

## From the Bay to the Hills